## **Time of Day Access for an SSID on the RV110W**

## **Objective**

On the RV110W, an administrator can allow an Security Set ID (SSID) to access the network on during specific times. This helps to increase network security. This article explains how to configure the Time of Day Access settings on the RV110W.

## **Applicable Devices**

● RV110W

## **Steps of Procedure**

Step 1. Use the web configuration utility to choose **Wireless > Basic Settings**. The Basic Settings page opens.

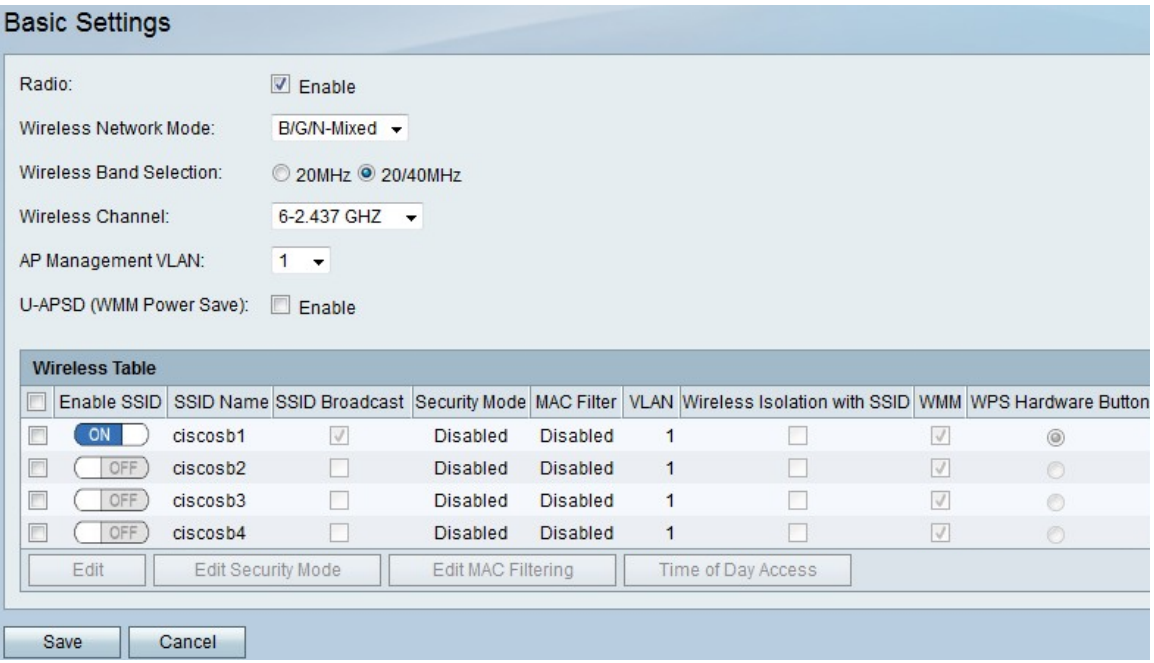

Step 2. In the Wireless Table, check the checkbox of an SSID in which you want to edit the Time of Day Access settings.

Step 3. Click **Time of Day Access**. A new page opens.

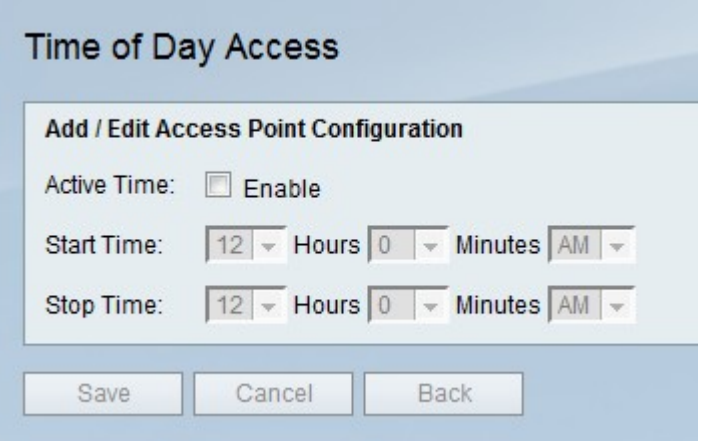

Step 4. To the right of Active Time, check the **Enable** checkbox to allow access for the SSID to network only during specific times.

Step 5. To the right of Start Time, use the Hours, Minutes, and AM/PM drop-down menus to set the start time of when an SSID can access the network.

Step 6. To the right of Stop Time, use the Hours, Minutes, and AM/PM drop-down menus to set the stop time of when an SSID can access the network.

Step 7. Click **Save** to save changes, **Cancel** to discard them, or **Back** to return to the previous page.